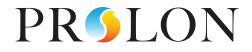

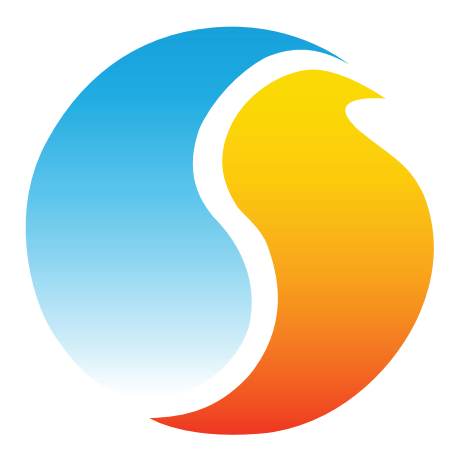

# **QUICK START GUIDE**

# INTERFACE BLUETOOTH, RÉGULATEUR DE RÉSEAU, THERMOSTAT NUMÉRIQUE & INTERFACE SANS FIL TREE-COM

www.proloncontrols.com **|** info@proloncontrols.com 17 510 rue Charles, Suite 100, Mirabel, QC, J7J 1X9

REV 7.0 / PL-QCK-MIX-FR

# **Table des matières**

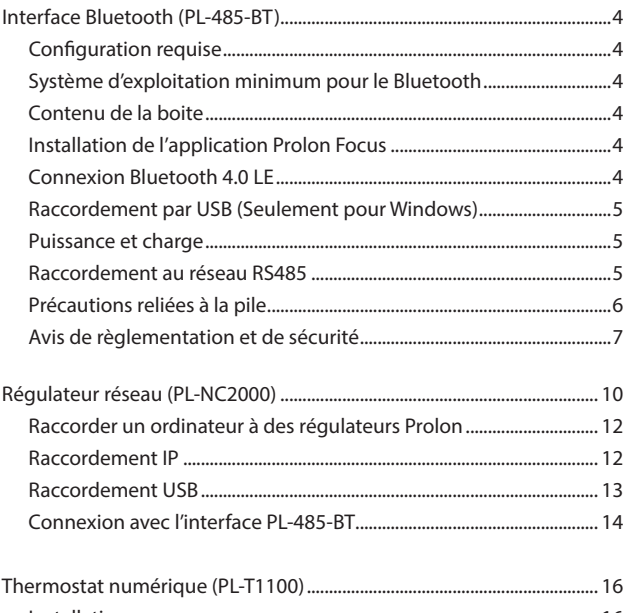

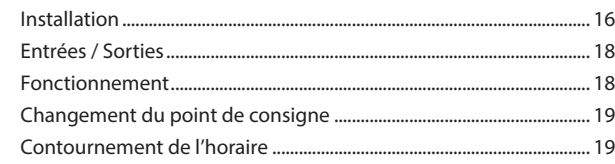

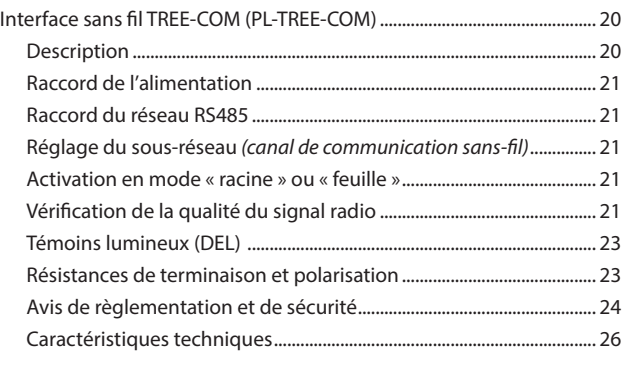

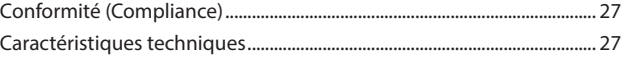

#### *© Copyright 2023 Prolon. tous droits réservés.*

Aucune partie de ce document ne peut être photocopiée ou reproduite par quelque moyen que co soi, ou traduite dans une autre langue sans le consentement écrit préalable de Prolon. Toutes les spécifi-<br>cations sont nominales *mauvaise utilisation de ses produits. Toutes les autres marques sont la propriété de leurs propriétaires respectifs.*

# **Interface Bluetooth** *(PL-485-BT)*

# **Configuration requise**

L'interface PL-485-BT peut être utilisée à partir de différentes plateformes mais requiert les éléments suivants:

- Application Prolon Focus (Gratuite voir ci-dessous pour plus de détails)
- Périphérique compatible Bluetooth 4.0 (Intégré ou via dongle)

#### **Système d'exploitation minimum pour le Bluetooth**

- $\cdot$  iOS 12
- Android 5.0 (Lollipop)

# **Contenu de la boite**

- 1 Interface PL-485-RT
- 1 Câble USB
- 1 Câble CAT5

# **Installation de l'application Prolon Focus**

Obtenez l'application gratuite Prolon Focus de la source appropriée:

- Windows: site web de Prolon (www.proloncontrols.com)
- iOS: Apple App Store (rechercher Prolon Focus)
- Android: Google Play Store (rechercher Prolon Focus)

# **Connexion Bluetooth 4.0 LE**

Pour communiquer avec l'interface PL-485-BT via Bluetooth, vous devez d'abord effectuer un pairage avec votre appareil. Le processus d'appariement varie selon l'appareil que vous utilisez. Consultez le Guide de l'utilisateur à l'adresse www.proloncontrols.com pour plus de détails. Le code de pairage par défaut est « **000000** ».

# **Raccordement par USB** *(Seulement pour Windows)*

L'interface PL-485-BT nécessite l'installation d'un logiciel pilote compatible sur l'ordinateur pour fonctionner. Le pilote est inclus avec l'application Focus de Prolon. Si votre ordinateur est incapable d'identifier le pilote, vous devez diriger la recherche manuellement, vers le dossier d'installation de Prolon, dans le sous-dossier « Drivers ».

# **Puissance et charge**

L'interface PL-485-BT est équipée d'une pile rechargeable au lithiumion, cette dernière se charge via le port USB. L'interface est également munie d'un bouton ON / OFF qui doit être en position ON afin que le convertisseur fonctionne en mode périphérique de communication (Bluetooth ou USB). Lorsque l'interface n'est pas utilisée, passez en position OFF pour économiser la durée de vie de la pile. Celle-ci peut toujours être rechargée même lorsque l'interrupteur est en position OFF.

Lors de la mise sous tension, le voyant POWER sera ORANGE pendant un bref laps de temps (environ 45 secondes) alors que le niveau de charge de la pile est calculé à l'interne. Après cette période, le voyant POWER sera:

- **ROUGE** clignotant lorsque l'USB est débranché
- **ROUGE** solide lorsque l'USB est branché et la pile est en cours de charge
- **VERT** solide lorsque l'USB est branché et la pile est complètement chargée

# **Raccordement au réseau RS485**

En utilisant le câblage RS485 approprié, raccordez les borniers à vis A(+) et B(-) aux fils de polarité appropriée sur le bus RS485. Au besoin, raccordez le bornier à vis GND à la référence RS485 GND.

# **Interface Bluetooth** *(PL-485-BT)*

Également, l'interface PL-485-BT est équipée d'une prise RJ45 qui porte les mêmes signaux RS485 A (+), B (-) et GND parmi les huit broches du connecteur (voir la figure plus bas). Ce port est très pratique, car il peut être utilisé pour se raccorder rapidement aux régulateurs Prolon équipés d'une prise RJ45 similaire à l'aide d'un câble CAT5 standard (inclus). Cette approche permet d'économiser du temps, car il n'est pas nécessaire de couper et d'extraire l'isolant des fils.

*REMARQUE*: La prise RJ45 n'est PAS un port ETHERNET. Le PL-485-BT n'est PAS COMPATIBLE FTHERNET.

Les voyants RS485 TXD et RXD clignotent brièvement lorsque des messages sont transmis ou reçus sur la ligne RS485, mais n'indiquent pas la validité ou la compréhension de ces octets par l'équipement.

Le circuit RS485 intégré au PL-485-BT est isolé électriquement des circuits USB, évitant ainsi un risque de retour à la terre (GND), pouvant être potentiellement dangereux pour votre PC.

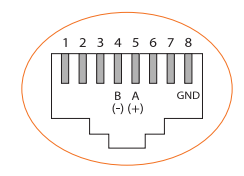

# **Précautions reliées à la pile**

- **•** N'essayez pas de remplacer la pile. Elle est intégrée et n'est pas modifiable.
- **•** Chargez votre interface à l'aide d'un ordinateur certifié, alimenté ou d'une alimentation électrique.
- **•** Chargez la pile conformément aux instructions fournies avec ce guide.
- **•** Utilisez uniquement le câble de charge fourni avec votre produit pour charger la pile.

# **Avis de règlementation et de sécurité**

Modèle: PL-485-BT

#### **USA: Federal Communications Commission (FCC) Statement**

This device complies with part 15 of the FCC Rules.

Operation is subject to the following two conditions:

- **1.** This device may not cause harmful interference and
- **2.** This device must accept any interference, including interference that may cause undesired operation of the device.

# **FCC Warning:**

Changes or modifications not expressly approved by Prolon Inc. could void the user's authority to operate the equipment.

*Note:* This equipment has been tested and found to comply with the limits for a Class B digital device, pursuant to part 15 of the FCC Rules. These limits are designed to provide reasonable protection against harmful interference in a residential installation. This equipment generates uses and can radiate radio frequency energy and, if not installed and used in accordance with the instructions, may cause harmful interference to radio communications. However, there is no guarantee that interference will not occur in a particular installation. If this equipment does cause harmful interference to radio or television reception, which can be determined by turning the equipment off and on, the user is encouraged to try to correct the interference by one or more of the following measures:

# **Interface Bluetooth** *(PL-485-BT)*

- **•** Reorient or relocate the receiving antenna.
- **•** Increase the separation between the equipment and receiver.
- **•** Connect the equipment into an outlet on a circuit different from that to which the receiver is connected.
- **•** Consult the dealer or an experienced radio/TV technician for help.

To comply with FCC/IC RF exposure limits for general population / uncontrolled exposure, the antenna(s) used for this transmitter must be installed to provide a separation distance of at least 20 cm from all persons and must not be co-located or operating in conjunction with any other antenna or transmitter.

#### **FCC ID: 2AK9O-485BT20**

# **Canada: Industry Canada (IC) Statement**

IC Notice to Users English/French in accordance with RSS GEN Issue 3:

This device complies with Industry Canada license-exempt RSS standard(s). Operation is subject to the following two conditions:

- **1.** This device may not cause interference, and
- **2.** This device must accept any interference, including interference that may cause undesired operation of the device.

Le présent appareil est conforme aux CNR d'Industrie Canada applicables aux appareils radio exempts de licence. L'exploitation est autorisée aux deux conditions suivantes:

**1.** l'appareil ne doit pas produire de brouillage, et

**2.** l'utilisateur de l'appareil doit accepter tout brouillage radioélectrique subi, même si le brouillage est susceptible d'en compromettre le fonctionnement.

# **IC Radiation Exposure Statement:**

This equipment complies with IC RSS-102 radiation exposure limit set forth for an uncontrolled environment. This equipment should be installed and operated with minimum distance 20cm between the radiator

and your body.

# **Déclaration d'exposition à la radiation:**

Cet équipement respecte les limites d'exposition aux rayonnements IC définies pour un environnement non contrôlé. Cet équipement doit être installé et mis en marche à une distance minimale de 20 cm qui sépare l'élément rayonnant de votre corps.

L'émetteur ne doit ni être utilisé avec une autre antenne ou un autre émetteur ni se trouver à leur proximité.

CAN ICES-3 (B)/NMB-3(B)

#### **IC : 22455-485BT20**

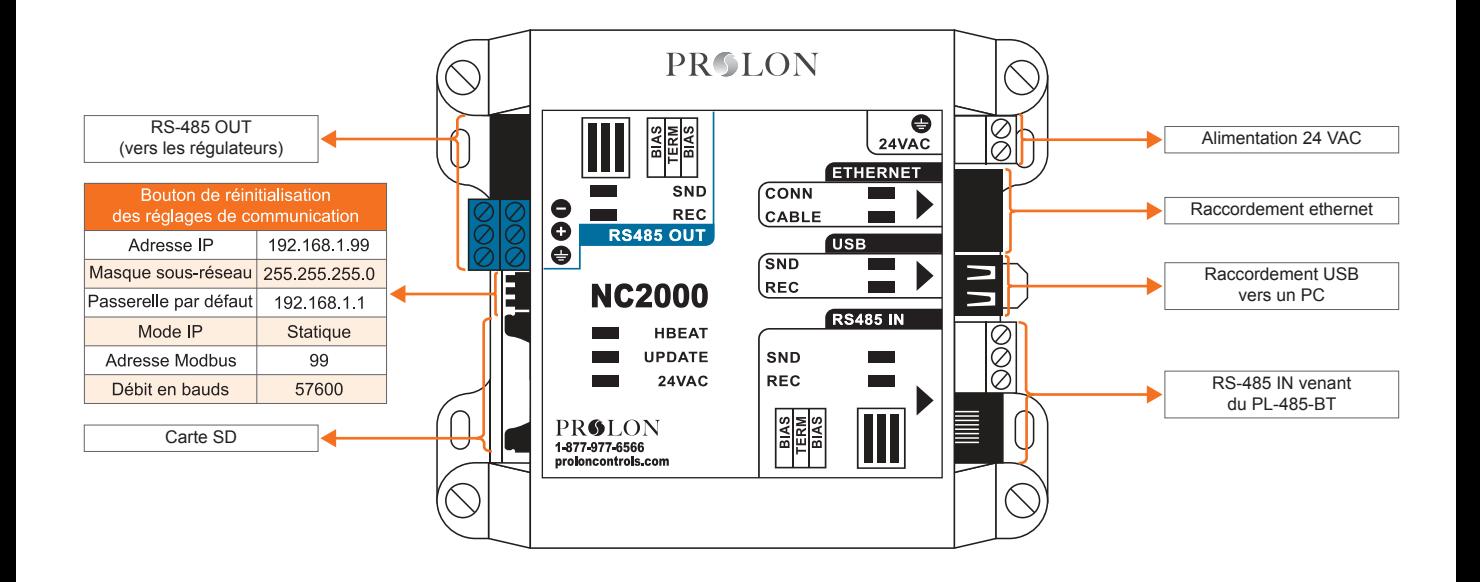

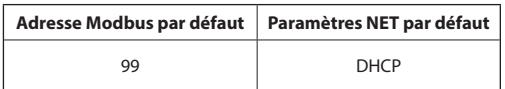

# **Raccorder un ordinateur à des régulateurs Prolon**

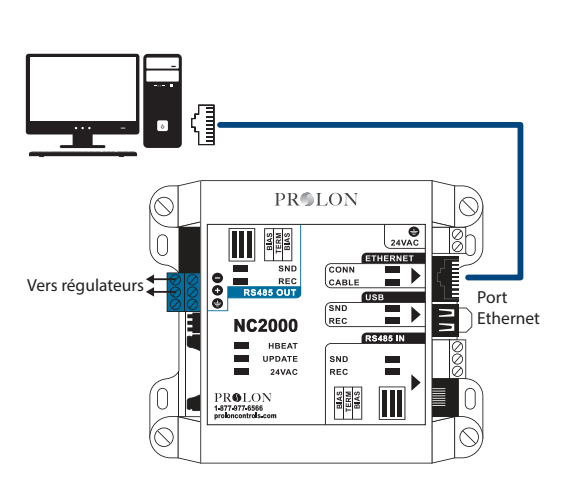

PL-NC2000 *(Régulateur Réseau)*

Utilisez cette méthode pour communiquer avec le PL-NC2000 sur réseau IP. *Note*: L'ordinateur et le PL-NC2000 doivent tous deux être sur le même sous-réseau afin de communiquer ensemble. L'utilisation d'un câble CAT5e est requise.

#### **Raccordement USB**

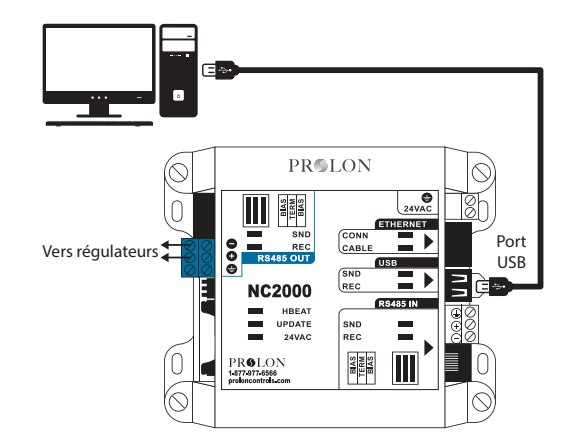

PL-NC2000 *(Régulateur Réseau)*

Utilisez cette méthode pour communiquer avec le PL-NC2000 à l'aide d'un câble USB. *Note*: Le câble utilisé doit posséder deux prises de type « A ». (Seulement possible avec ordinateurs p.c. / système d'exploitation Windows)

**Raccordement IP**

# **Connexion avec l'interface PL-485-BT**

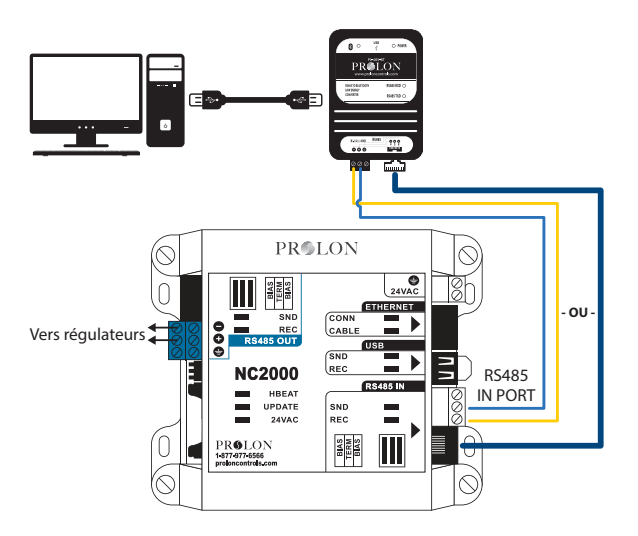

PL-NC2000 *(Régulateur Réseau)*

PL-M2000-XXX *(Régulateur d'unité)* Utilisez cette méthode pour vous brancher au Régulateur Réseau à l'aide de l'interface PL-485-BT. *Note*: Le câble USB (prise A à B) et le câble réseau RJ-45 sont fournis avec l'interface.

*Important: L'interface PL-485-BT permet la communication entre un ordi/ appareil mobile et N'IMPORTE QUEL régulateur Prolon. L'exemple illustré ici démontre les branchements aux appareils PL-M2000-XXX et PL-NC2000 seulement.*

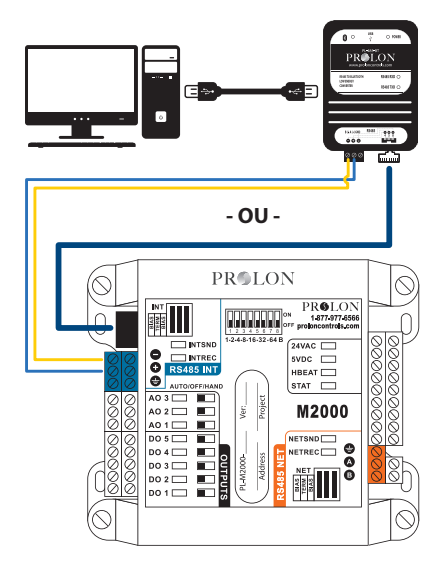

Utilisez cette méthode pour vous brancher à un régulateur M2000 à l'aide de l'interface PL-485-BT. *Note*: Le câble USB (prise A à B) et le câble réseau RJ-45 sont fournis avec l'interface.

# **Thermostat numérique** *(PL-T1100)*

# **Installation**

- **1.** Séparez le boitier avant du couvercle arrière en appuyant sur la languette situé sous la sonde. (voir figure 1)
- **2.** Passez les fils à travers le trou central du couvercle arrière.
- **3.** Vissez le couvercle arrière au mur.
- **4.** Raccordez les fils:
	- Si vous utilisez des fils à paires torsadées:
	- Enlevez les borniers à vis.
	- Retirez 1 cm d'isolation à partir du bout de chaque fil.
	- Raccordez les fils aux borniers et remettez les borniers en place. (voir figure 2)
	- Si vous utiliser un câble de type CAT5:
	- Branchez le câble dans la prise RJ45 du T1100 (si le câble est ouvert au régulateur, référer à la figure 3 pour le raccordement du port RJ45 du T1100)
- **5.** Remettez en place le boitier sur le couvercle arrière.

#### *IMPORTANT!* **Ne pas installer ce thermostat dans les conditions suivantes:**

- Tout endroit directement exposé au soleil.
- Sur un mur extérieur.
- Près d'une grille de sortie d'air.
- Dans un endroit où la circulation d'air à la verticale est restreinte.
- Près d'un interrupteur de lumière de type gradateur.

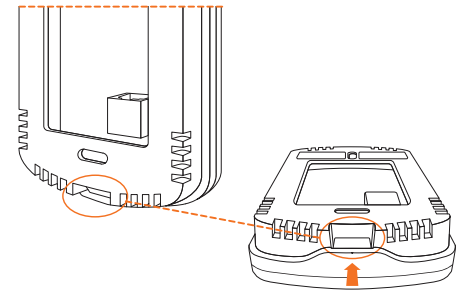

**Figure 1**

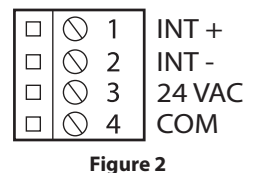

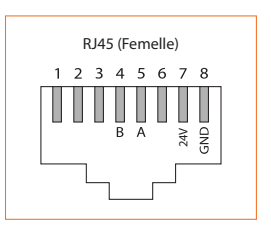

**Figure 3**

# **Digital Thermostat** *(PL-T1100)*

#### **Entrée analogique auxiliaire**

La sonde T1100 possède une entrée analogique auxiliaire qui peut être utilisée afin de raccorder une thermistance externe. La sonde T1100 peut alors être configurée pour utiliser cette nouvelle lecture de température pour une variété de fonctions telle qu'une lecture de température de zone supplémentaire ou une lecture de température de dalle d'un plancher radiant. La thermistance externe (10KΩ de type 3) se raccorde à l'entrée auxiliaire aux bornes "AUX IN" et "COM". (Voir la figure ci-dessous)

#### **Exemple #1 Sonde à distance seulement**

- Raccordement : Branchez la sonde (thermistance 10KΩ type 3) aux bornes 9 et 10 (voir fig. 5)
- Configuration T1100 : Entrée Aux. en mode : ''Aux. Seulement''

#### **Exemple #2 Moyenne de deux sondes (1x interne + 1x à distance)**

- Raccordement : Branchez la sonde à distance (thermistance 10KΩ type 3) aux bornes 9 et 10 (voir fig. 5)
- Configuration T1100 : Entrée Aux. en mode : ''Moyenne''

#### **Exemple #3 Moyenne de quatre sondes (4x à distance)**

- Raccordement : Branchez les sondes (thermistance 10KΩ type 3) en logique série-parallèle (voir Fig. 6), ou parallèle-série (voir fig. 7), aux bornes 9 et 10
- Configuration T1100 : Entrée Aux. en mode : ''Aux. Seulement''

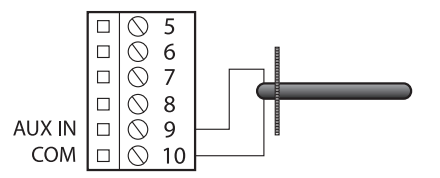

**(A) Raccordement de l'entrée auxilaire**

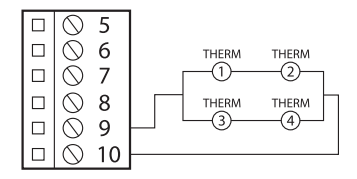

**(B) Lecture moyenne de sondes multiples (Série – Parallèle)**

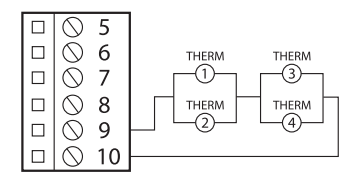

**(C) Lecture moyenne de sondes multiples (Parallèle - Série)**

# **Digital Thermostat** *(PL-T1100)*

# **Sorties**

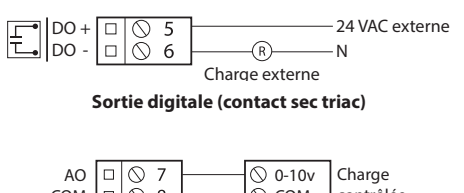

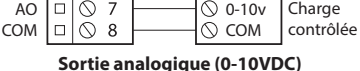

# **Fonctionnement**

Le T1100 est commandé par le bouton capacitif circulaire situé en façade du thermostat. Le bouton utilise une technologie de détection capacitive pour déceler la présence du doigt de l'usager. La manipulation du T1100 ne nécessite donc aucune pièce mobile mécanique. La navigation parmi les menus et la configuration des paramètres s'effectuent simplement, par des actions de défilement et de toucher du doigt. La région au centre du cercle n'est pas utilisée.

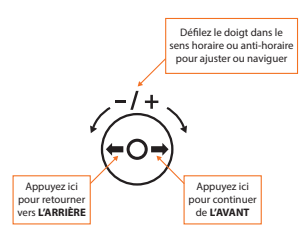

# **Changement du point de consigne**

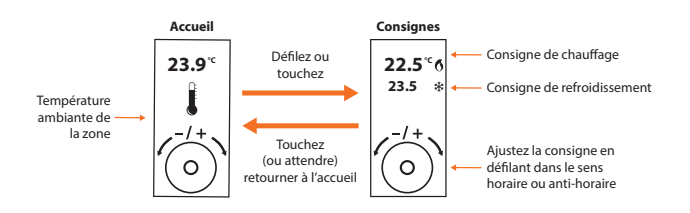

# **Contournement de l'horaire**

Allez à la page des consignes:

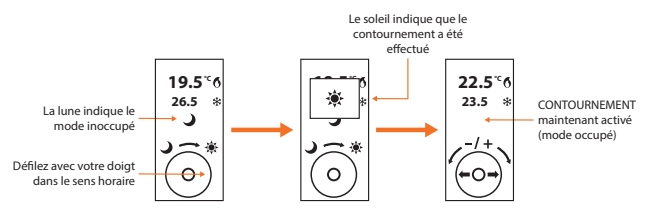

#### **Description**

Le PL-TREE-COM est une interface de communication RS485 sans fil supportant le protocole Modbus. Son but est de faciliter le prolongement ou le remplacement en mode sans fil de réseaux câblés neufs ou existants, et permettre ainsi une communication globale entre tous les régulateurs Prolon installés sur un projet neuf ou en cours de rénovation.

Le PL-TREE-COM utilise le protocole de communication sans fil MiraMesh, dont l'algorithme adaptatif breveté de saut de fréquence, baptisé Coexistence Cognitive, permet d'éviter les interférences typiques aux réseaux sans fil et ce, tout particulièrement sur la bande fréquence très achalandée de 2.4GHz.

L'architecture du réseau sans fil qu'utilise l'interface PL-TREE-COM s'apparente à un arbre; une racine unique (ROOT), dont émerge une branche qui se termine par des feuilles (LEAF) aux extrémités. Un module «racine » ne peut échanger qu'avec les modules « feuilles » qui lui sont rattachés. Incidemment, le module racine doit utiliser un sous-réseau (branche) unique, et les modules feuilles associés doivent appartenir au même sous-réseau que cette racine. Tous les modules utilisant le même sous-réseau sont alors liés et communiquent ensemble en RS485. Plusieurs sous-réseaux peuvent être utilisés en simultané, autant que requis afin de respecter le nombre de segments distincts utilisant le principe de communication en Maître-Esclave de Modbus.

Qui plus est, l'interface PL-TREE-COM est dotée d'une puce électronique sans contact NFC de type A, qui permet à tout appareil portable possédant l'application Focus de capter par effleurement les nombreuses données réseau, notamment la puissance du signal de communication sans fil.

# **Raccord de l'alimentation**

Branchez les bornes 24VAC et GND aux fils polarisés d'un transformateur 24Vac, de type classe 2

# **Raccord du réseau RS485**

Branchez les bornes A (+) et B (-) aux fils du réseau câblé RS485, en utilisant un câble approprié. Au besoin raccordez le fil de mise à la terre (GND).

#### **Réglage du sous-réseau** *(canal de communication sans-fil)*

Le numéro du sous-réseau est déterminé par la position des microinterrupteurs intégrés. Les interrupteurs #1 à #7 sont utilisés à cette fin. Seuls les appareils étant réglés sur le même sous-réseau sont aptes à communiquer ensemble en RS485. Les sept interrupteurs peuvent ainsi recréer jusqu'à 128x adresses de sous-réseau distinctes.

# **Activation en mode « racine » ou « feuille »**

Sur un sous-réseau constitué de modules PL-TREE-COM, il ne peut y avoir qu'un seul appareil en mode « racine », mais jusqu'à 127x « feuilles » peuvent s'y joindre. Le module « racine » doit toujours être raccordé physiquement sur le bus réseau RS485 du régulateur qui agit à titre de maître Modbus. L'interrupteur #8 permet l'activation du statut de « racine ». Veuillez consulter les différents guides d'installation Prolon afin d'en apprendre davantage sur les fonctionnalités Maître – Esclaves utilisées par le protocole Modbus.

# **Vérification de la qualité du signal radio**

Dans un réseau utilisant des PL-TREE-COM, Il est possible de mesurer la qualité du signal qu'un module « feuille » recoit de son module « racine », et ce à l'aide d'un appareil portable (téléphone, tablette) muni d'une antenne de lecture sans contact NFC. L'appli mobile Focus

doit préalablement être installée sur l'appareil portable afin d'offrir cette fonction. Il suffit d'approcher l'appareil portable et effleurer la face avant du PL-TREE-COM afin d'effectuer la lecture d'information. (La portée restreinte des signaux NFC peut exiger une mise en contact physique entre le portable et le module PL-TREE-COM). Lorsque l'appareil portable communique avec la puce NFC du module, des informations affluent, telle que la version logicielle du module (ex : v.1.0) ainsi que la qualité du signal radio (ex : QS : 86%).

La mesure de la qualité du signal reçu par un module « feuille » n'est possible qu'une fois la communication établie avec son module « racine », la connexion initiale entre les deux appareils pouvant prendre jusqu'à sept minutes. Également, il est impossible de vérifier le signal d'un module « racine », ce dernier pouvant communiquer avec plusieurs

« feuilles » simultanément. En revanche, celui-ci affichera le nombre de modules « feuilles » avec lesquelles il communique.

Il est à noter qu'une mesure initiale de la qualité du signal reçu peut s'afficher comme étant à 0%, et s'améliorera au fur et à mesure des échanges répétitifs avec le module « racine » associé. Afin d'accélérer ce processus de mesure, il est possible pour les modules « feuilles » d'augmenter la cadence de communication pendant 30 secondes de la façon suivante :

- **•** En ne branchant aucun appareil à leur port physique RS485
- **•** En testant la mesure du signal via lecture NFC

Si un système affiche une qualité de signal inférieure à 30%, il est possible que des erreurs de transmission causent des retards et problèmes avec certaines commandes et requêtes de l'application Focus.

#### **Témoins lumineux (DEL)**

Le module PL-TREE-COM dispose de cinq témoins DEL confirmant son fonctionnement

- **HBEAT (BLEU)** : Ce témoin indique que le module est sous tension et fonctionnement normalement. Le témoin doit clignoter invariablement à chaque seconde, nonobstant l'état des communications réseau et sans-fil.
- **CONN (BLEU)** : Ce témoin confirme que d'autres modules sont présents sur le même sous-réseau que ce module, et qu'ils peuvent donc communiquer ensemble en RS485.
- **ROOT (JAUNE)** : Ce témoin s'allume lorsque l'interrupteur #8 est activé, confirmant le statut « racine » de ce module. Un seul module « racine » doit être utilisé pour chaque sous-réseau sans fil. Si le témoin est éteint, il s'agit d'un module « feuille ».
- **SND (ROUGE)** : Ce témoin confirme la transmission de données sur le bus RS485. Le clignotement est généralement rapide et de courte durée.
- **REC (VERT)** : Ce témoin confirme la réception de données du bus RS485. Le clignotement est généralement rapide et de courte durée.

#### **Résistances de terminaison et polarisation**

Le module PL-TREE-COM est équipé de cavaliers amovibles permettant l'activation de résistances de terminaison et polarisation. L'utilisation de ces résistances est requise afin de stabiliser un réseau de communication câblé RS485.

- Deux résistances de terminaison doivent être activées, soit une à chaque extrémité d'un réseau
- Les deux résistances de polarisation doivent être activées ensemble sur un seul appareil se situant sur un réseau RS485

Les cavaliers permettant l'activation des résistances sont situés à l'avant du module PL-TREE-COM. Une résistance devient active lorsque le cavalier correspondant est positionné de façon à joindre ensemble les deux broches de métal sous-jacentes.

#### **Avis de règlementation et de sécurité**

Modèle: PL-TREE-COM

**USA: Federal Communications Commission (FCC) Statement**

This device complies with part 15 of the FCC Rules.

Operation is subject to the following two conditions:

- **1.** This device may not cause harmful interference and
- **2.** This device must accept any interference, including interference that may cause undesired operation of the device.

#### **FCC Warning:**

Changes or modifications not expressly approved by Prolon Inc. could void the user's authority to operate the equipment.

Note: This equipment has been tested and found to comply with the limits for a Class B digital device, pursuant to part 15 of the FCC Rules. These limits are designed to provide reasonable protection against harmful interference in a residential installation. This equipment gene-rates uses and can radiate radio frequency energy and, if not installed and used in accordance with the instructions, may cause harmful interference to radio communications. However, there is no guarantee that interference will not occur in a particular installation. If this equipment does cause harmful interference to radio or television reception, which can be determined by turning the equipment off and on, the user is encouraged to try to correct the interference by one or more of the following measures:

- Reorient or relocate the receiving antenna.
- Increase the separation between the equipment and receiver.
- Connect the equipment into an outlet on a circuit different from that to which the receiver is connected.
- Consult the dealer or an experienced radio/TV technician for help.

To comply with FCC/IC RF exposure limits for general population / uncontrolled exposure, the antenna(s) used for this transmitter must be installed to provide a separation distance of at least 20 cm from all persons and must not be co-located or operating in conjunction with any other antenna or transmitter.

# **Contains: FCC ID: X8WBT832XH**

# **CANADA: INNOVATION, SCIENCE AND ECONOMIC DEVELOPMENT CANADA (ISED) STATEMENT**

IC Notice to Users English/French in accordance with RSS GEN Issue 5, section 8.4:

#### **English**

This device contains licence-exempt transmitter(s)/receiver(s) that comply with Innovation, Science and Economic Development Canada's licence-exempt RSS(s). Operation is subject to the following two conditions:

- **1.** This device may not cause interference.
- **2.** This device must accept any interference, including interference that may cause undesired operation of the device.

#### **Français**

L'émetteur/récepteur exempt de licence contenu dans le présent appareil est conforme aux CNR d'Innovation, Sciences et Développement économique Canada applicables aux appareils radio exempts de licence. L'exploitation est autorisée aux deux conditions suivantes :

- **1.** L'appareil ne doit pas produire de brouillage;
- **2.** L'appareil doit accepter tout brouillage radioélectrique subi, même si le brouillage est susceptible d'en compromettre le fonctionnement.

CAN ICES-3 (B)/NMB-3(B)

**Contains/Contient: IC: 4100A-BT832XH**

*PRENDRE NOTE, pour toute information sur le PL-485-BT voir page 4, ainsi qu'à la page 14 pour l'Interface sans fil TREE-COM.*

#### **Régulateur réseau** *(PL-NC2000)*

- **•** cULus Listed; UL 916 Energy Management Equipment, File E364757, Vol.1
- **•** CAN/CSA-C22.2 No. 2015-12, Signal Equipment
- **•** FCC Compliant to CFR47, Part 15, Subpart B, Class B
- **•** Industry Canada (IC) Compliant to ICES-003, Issue 5: CAN ICES-3 (B)/ NMB-3(B)
- **•** RoHS Directive (2002/95/EC)

#### **Thermostat numérique** *(PL-T1100)*

- **•** FCC Compliant to CFR47, Part 15, Subpart B, Class B
- **•** Industry Canada (IC) Compliant to ICES-003, Issue 5: CAN ICES-3 (B)/ NMB-3(B)
- **•** RoHS Directive (2002/95/EC)

#### **FCC User Information**

This device complies with Part 15 of the FCC Rules. Operation is subject to the following two conditions: (1) this device may not cause harmful interference, and (2) this device must accept any interference received, including interference that may cause undesired operation.

#### **Industry Canada**

This Class (B) digital apparatus meets all the requirements of the Canadian Interference-Causing Equipment regulations.

Cet appareil numérique de la Classe (B) respecte toutes les exigences du Réglement sur le matériel brouilleur du Canada.

# **Conformité** *(Compliance)* **Caractéristiques techniques**

#### **Régulateur réseau** *(PL-NC2000)*

- Alimentation: 24 VAC  $\pm$ 10%, 50/60 Hz, Class 2
- Consommations: 5 VA max

#### **Thermostat numérique** *(PL-T1100)*

- Alimentation: 24 VAC  $\pm$ 10%, 50/60 Hz
- Consommations: 5 VA (typ), 13 VA (max)

#### **Interface sans fil TREE-COM** *(PL-TREE-COM)*

- Alimentation : 24 VAC ±10%, 50/60 Hz, Classe 2
- Consommation : 1.2VA
- Sans-Fil : Mira (2.4GHz), avec Coexistence Cognitive, NFC
- Portée : Distance maximale de 750m / 2500' entre modules (sans obstacle)
- Antenne : Interne (PCB)